### **Course sequencing/graduation plans**

Use current catalog to review your students' graduation plans ("course sequencing" tab) for your program for the next academic year.

## **2-year rotation**

**Odd Year (Changes due Dec. 20**): Business, Liberal Arts, Nursing and Health Sciences, and School of Arts, Media, & Communication

**Even Year**: Education & Human Development, Engineering & Computer Science, and Science

- If no changes are needed, no further action is required for the catalog. Please make sure to fill out the *spreadsheet* to confirm that no changes were needed.
- If changes are needed, they will need to be entered into CourseLeaf Program Managemen[t https://catalog](https://catalog-next.tamucc.edu/programadmin/)[next.tamucc.edu/programadmin/.](https://catalog-next.tamucc.edu/programadmin/) Please make sure to fill out the [spreadsheet](https://docs.google.com/spreadsheets/d/16lTuDHgHg69tDh3wQzTfc-dG7sW9l1DTHo4nGAPqiMY/edit?usp=sharing) to confirm that you made changes for your program. If you need access to CourseLeaf or any help, please email Jenny Vela a[t jenny.vela@tamucc.edu.](mailto:jenny.vela@tamucc.edu)

In the program management webpage, you can either scroll down to search for your program or use the search bar. When using the search bar remember to include an asterisk (\*) before and after the name. For example: \*English\* or \*art\*. That will bring up every program that has English or art in the name.

# **Program Management**

Search, edit, add, and inactivate programs.

Use an asterisk (\*) in the search box as a wild card. For example, MATH\* wi with "MATH", and \*MATH\* everything that contains "MATH". The system so Quick Searches provides a list of predefined search categories to use.

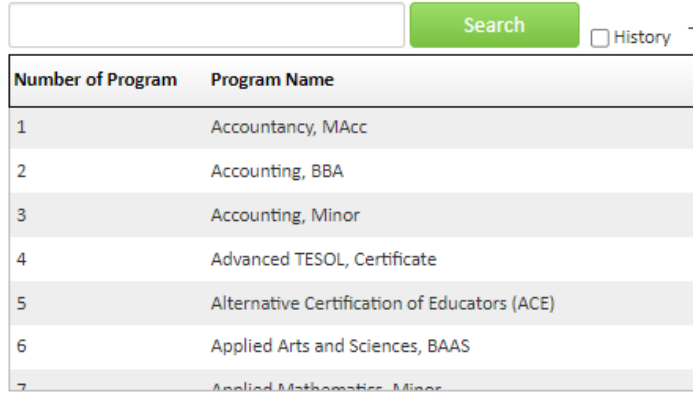

Once you have found the program that need changes click on that program and then click on the Edit Program button

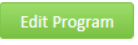

.

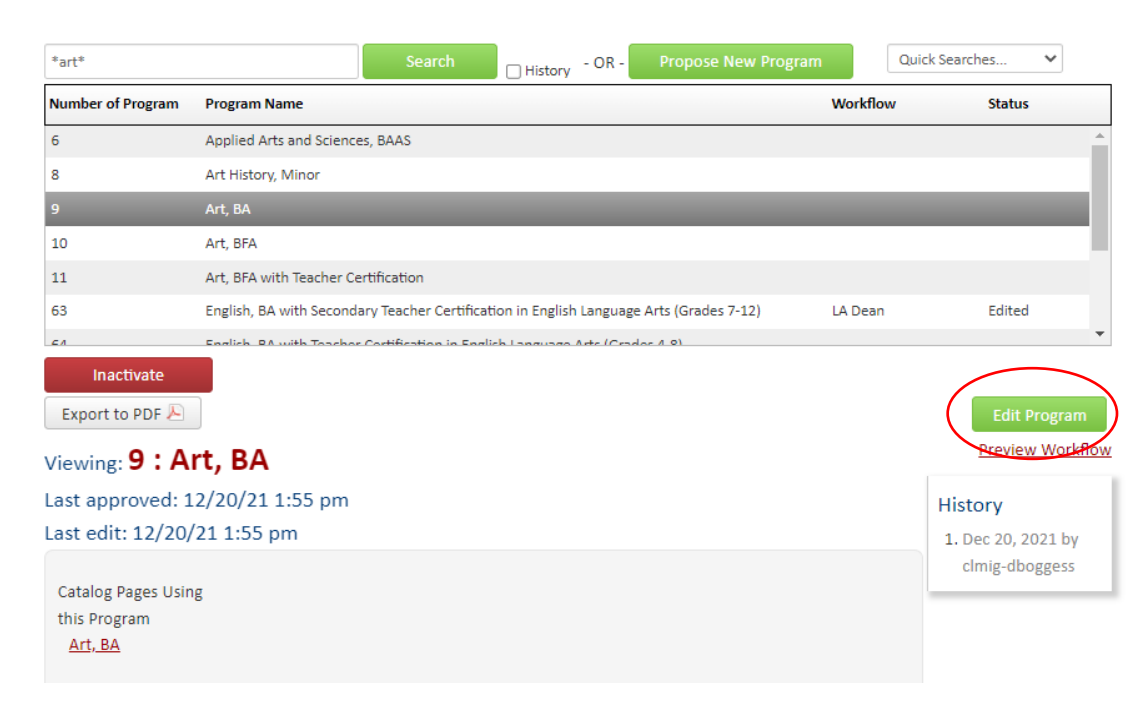

Make sure to answer every question that has a red box around it. Those are required.

## **Program Management**

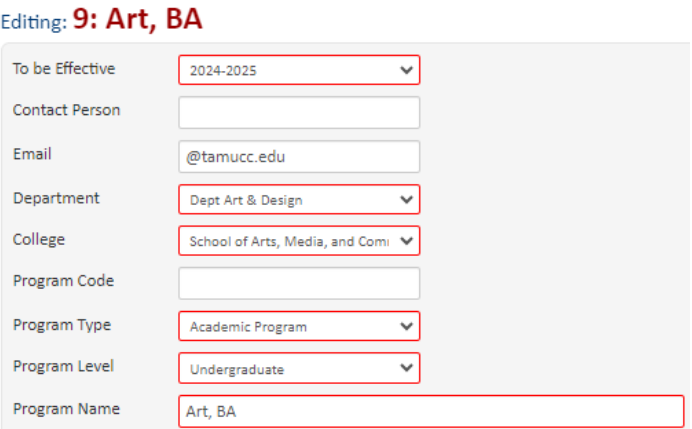

Scroll down until you reach the Course Sequencing section.

Double click inside the Plan of Study Grid table to open the table. (You can click anywhere inside the table)

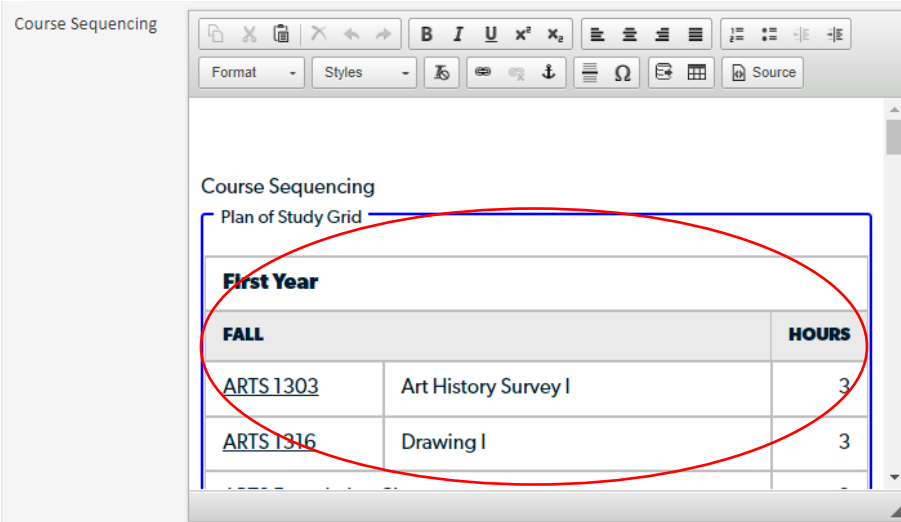

The following table will appear, the left side will show you the subjects and the courses for each subject. Just click on the drop-down arrow and select your subject. The right side will you show you the course sequencing information for each year and term.

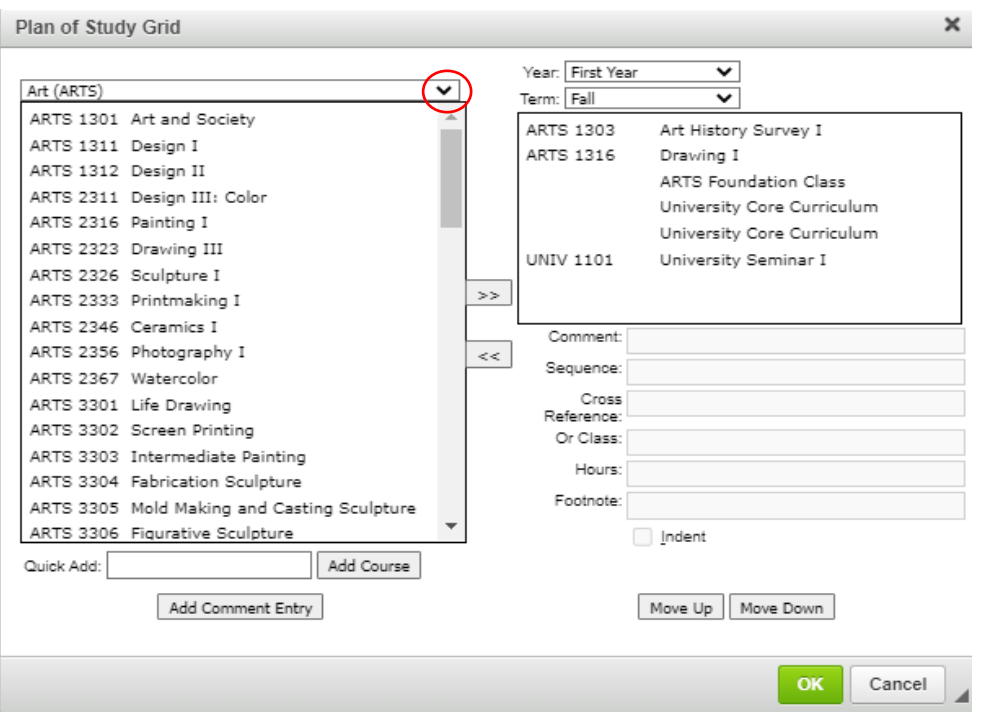

Select the year and term from the drop-down that needs to be updated. If a course needs to be added, select the course

from the left side of the table and click on the double arrows going to the right . You can also add a course using the Quick Add feature. Make sure that the subject is in all caps and then click on Add Course.

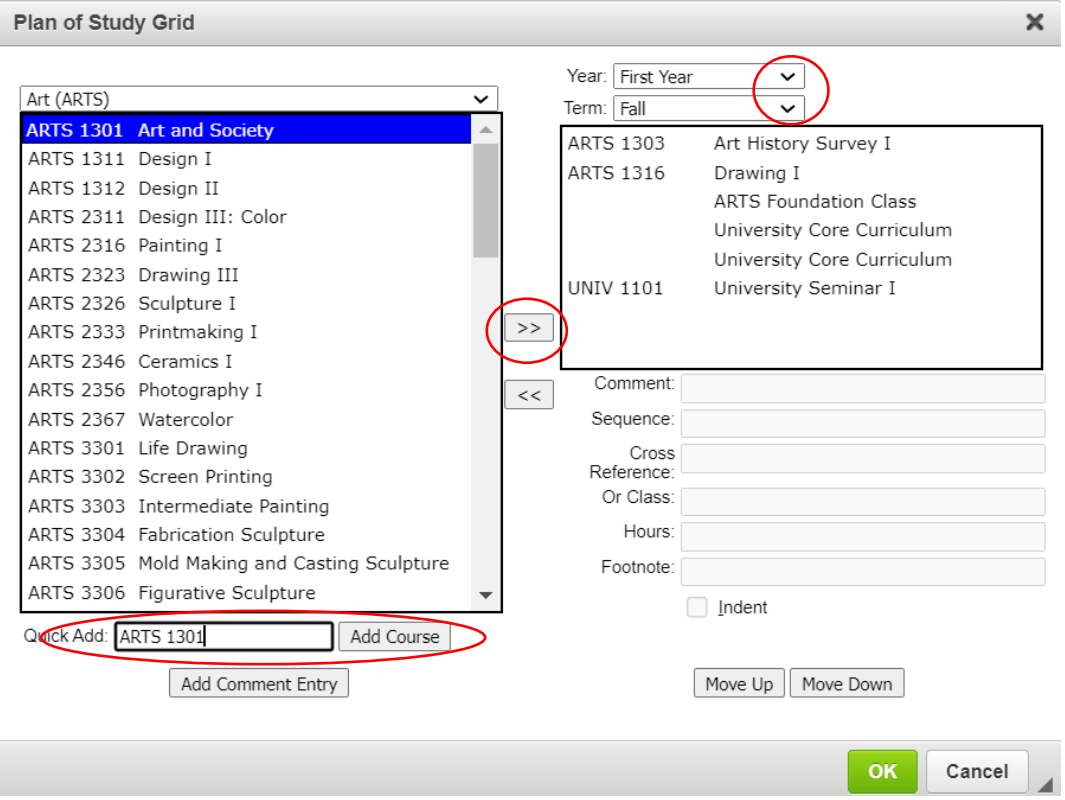

To remove a course from the right side, click on the course and click on the double arrows going to the left  $\mathbb{R}^4$ 

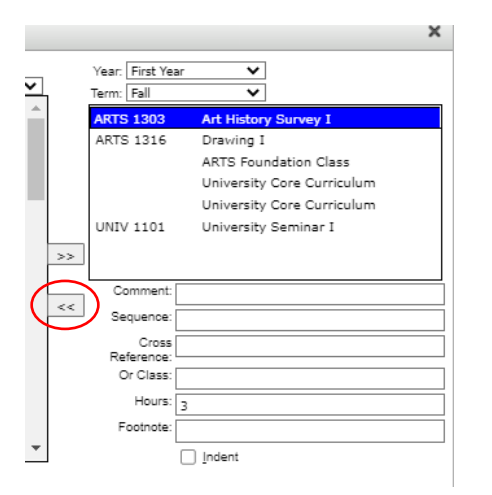

Please remember, if you have any courses that are required make sure that those courses are listed in the graduation plans.

If you need to add a new course that is not in the system, a text to show a core curriculum course, elective description, or a certain section click on the Add Comment Entry button. Enter the comment that you need and click OK. If you are adding a new course that is not in the system please use the following format when adding the course to the list: prefix number::Title of new course (ex: **ENGL 13XX::Title**) and click OK. That will help with aligning it with the other courses on the list. Please make sure that the number (13XX) and title that you entered match the new course that you entered in the [Course Inventory Management.](https://catalog-next.tamucc.edu/courseadmin/) Any comment that you add make sure to add the hours in the Hours box because it will be blank.

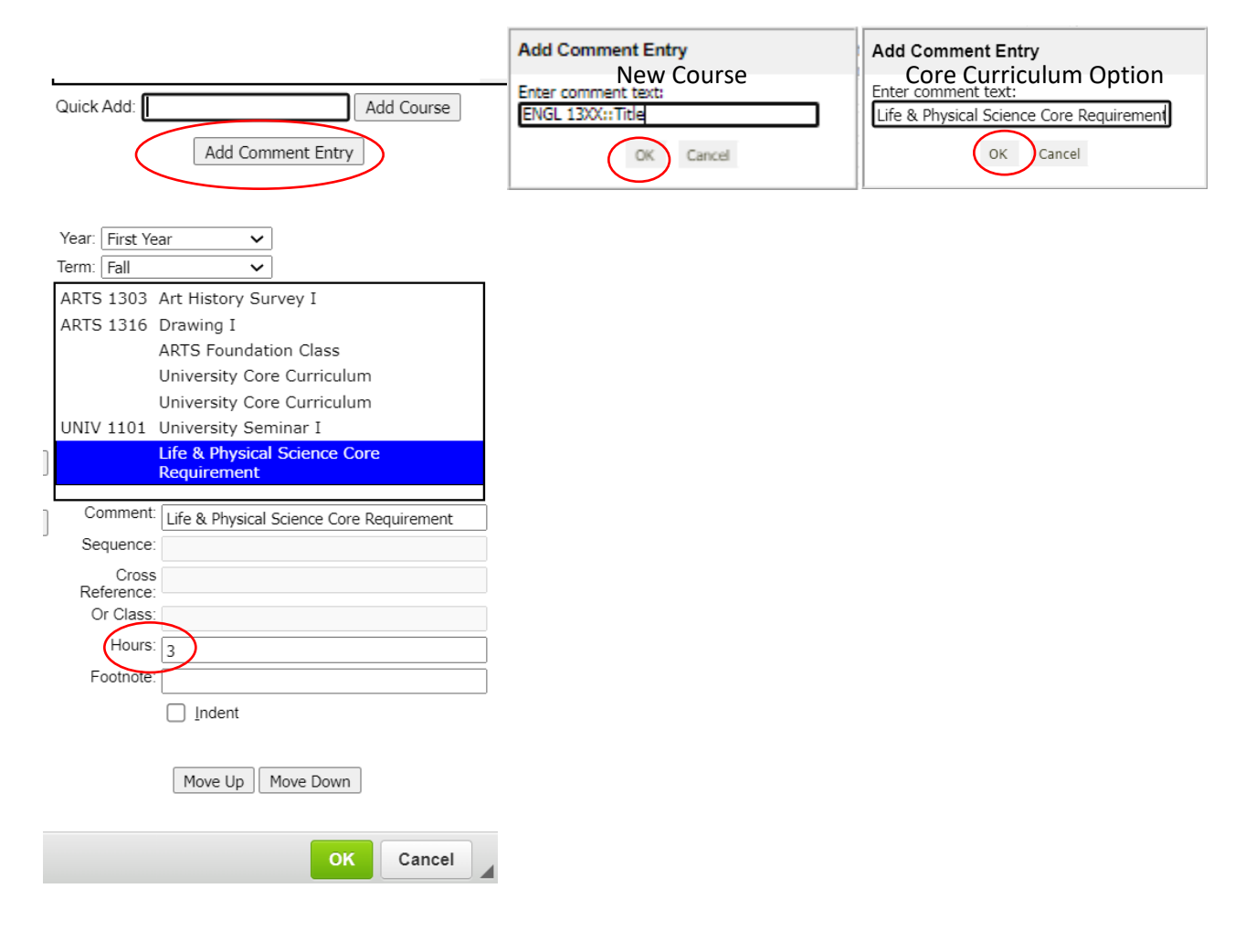

**Note:** When adding or updating the university core curriculum, please try to be as specific as you can and use specific core courses or the different component areas instead of University Core Curriculum or Core Class. Like: ARTS 1301 or Creative Arts Core Requirement, BIOL 1406 or Life & Physical Science Core Requirement, ENGL 2316 or Language, Philosophy & Culture Core Requirement, and so on.

Please see the following program examples: Accounting, BBA and Psychology, BA.

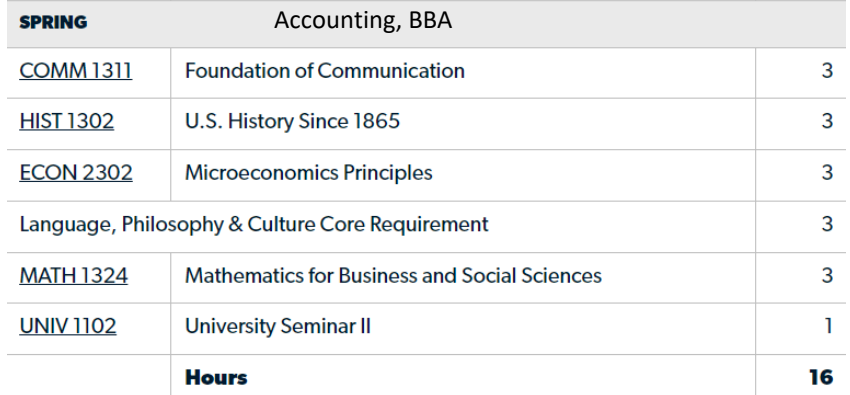

#### **Second Year**

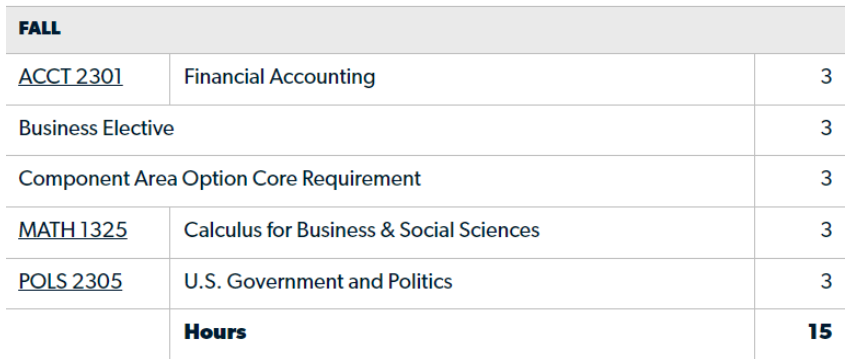

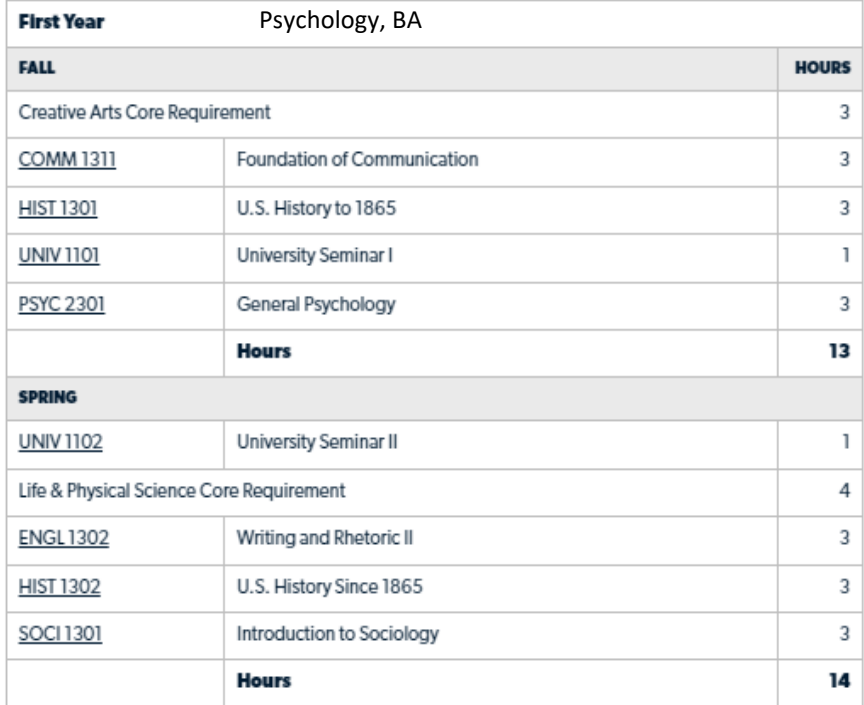

**Note:** When listing the core math and communication component areas please see the following information for guidance.

**CORE MATH:** The designated MATH Pathways course should be listed in the fall or spring semester of the first year for each major. Careful consideration should be given to sequencing of later courses that require the MATH course as a prerequisite. Course sequences on the STEM pathway can assume that students are ready to take MATH 2413 their first semester.

**COMMUNICATION COMPONENT AREA:** Ideally, all course sequences should list ENGL 1301 in the fall of the first year. To complete the six required hours in the Communication Component Area within the first year, most students will need to take either ENGL 1302 or COMM 1311 in the spring semester of the first year. Programs can decide to allow students select between the two courses (and list it that way in the course sequence), or they can encourage one course over the other by listing it in the course sequence for their majors. Alternatively, some programs may desire for students to take COMM 1311 concurrently with ENGL 1301 in the fall semester of the first year, while others may encourage students to take all three courses. Regardless, completion of any two out of the three courses in the Communication Component Area will fulfill the six-hour core requirement.

**HOURS FALL UNIV 1101 University Seminar I** 1 **MATH 2413 Calculus I** 4 **ENGL 1301 Writing and Rhetoric I** 3 3 **HIST 1301** U.S. History to 1865 **General Chemistry I** 4 **CHEM 1411 ENGR1201** Introduction to Engineering 2 17 **Hours SPRING UNIV 1102 University Seminar II** 1 **ENGL 1302 Writing and Rhetoric II** 3 or COMM 1311 or Foundation of Communication **MATH 2414 Calculus II** 4 **COSC 1330** Programming for Scientists, Engineers, and Mathematicians 3  $\overline{4}$ **PHYS 2425 University Physics I** 3 **ENGR1312 Engineering Graphics I** 18 **Hours** 

Please see the following program example: Industrial Engineering, BS.

**If you have any questions or need any help regarding the core math and communication component areas, please contact Rita Sperry at [Rita.Sperry@tamucc.edu.](mailto:Rita.Sperry@tamucc.edu)** 

#### **First Year**

Next, you would continue to do that to any year and term that needs updating. If you need to move any comment or course, click the Move Up or Move Down button. Once you are done making all your changes click OK.

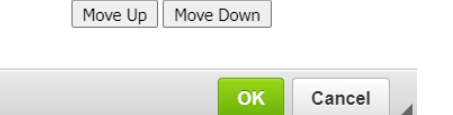

Then make sure to fill out the program hours, substantive change, and justification for change.

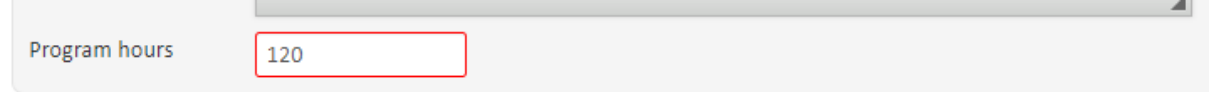

# Significant Departure or Expansion of Current Programs or Levels

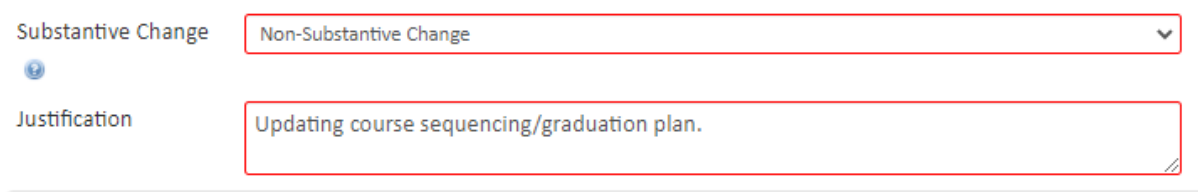

### Off-Campus or Distance delivery

Select the delivery mode for the program and click on Start Workflow and you are done.

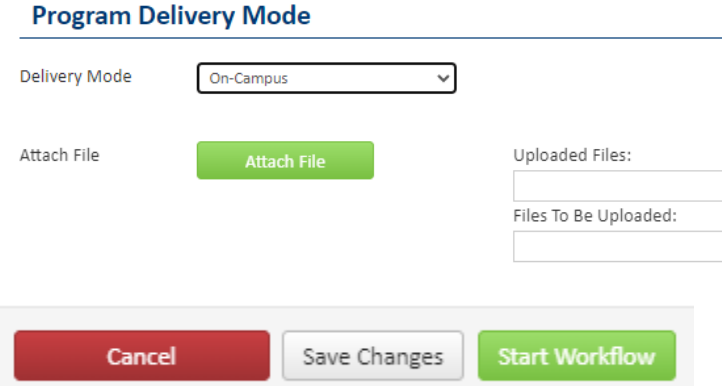

**If you have any questions or need any help with the course sequence or CourseLeaf, please contact Jenny Vela at [jenny.vela@tamucc.edu.](mailto:jenny.vela@tamucc.edu)**